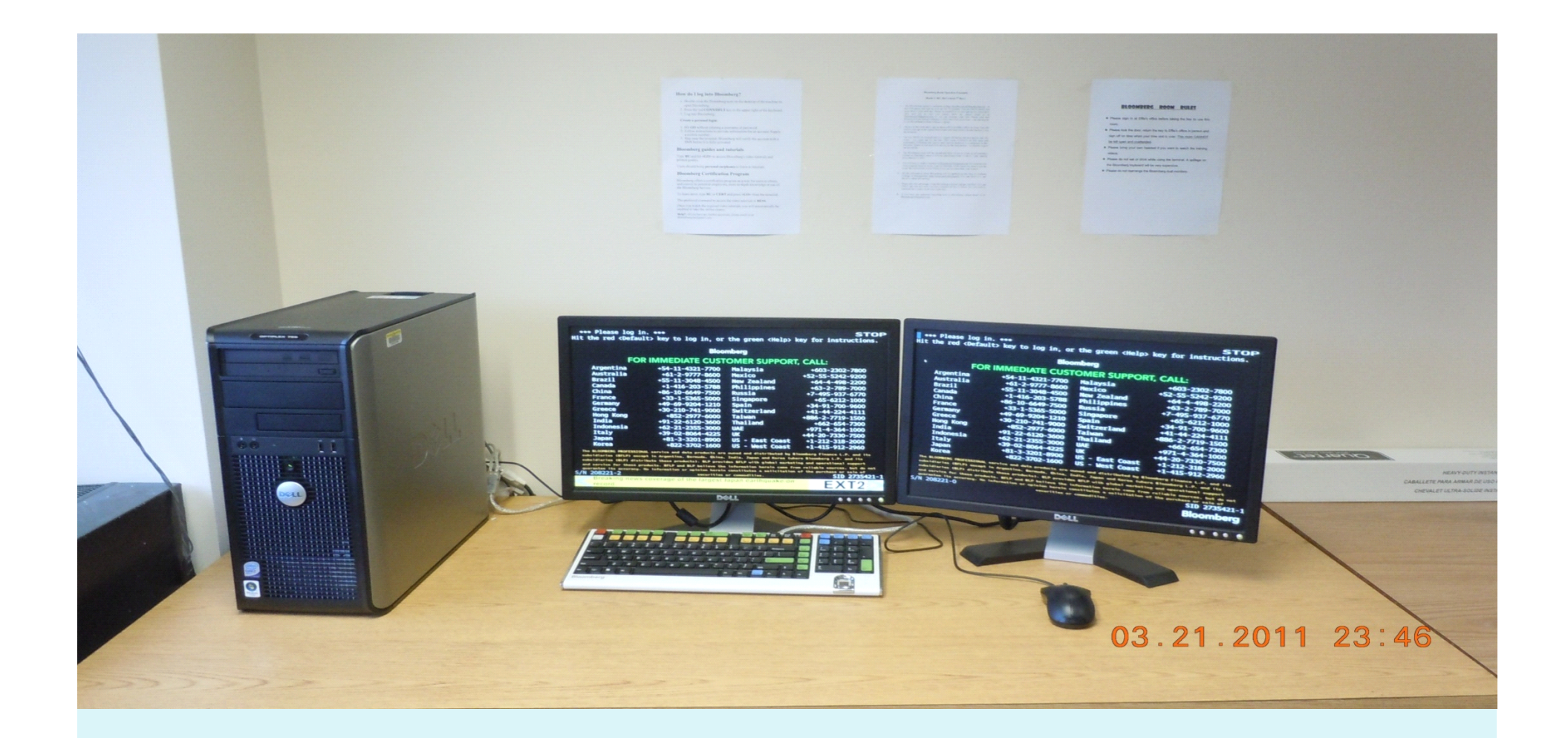

# **Introduction to Bloomberg**

The College of Management at UMass Boston

Bloomberg Team

## **What is Bloomberg Terminal**

- It is a powerful computer system that enables financial professionals to access the Bloomberg Professional service.
- It is an icon of speed and accuracy in financial markets, which provides users with quick access to massive amount of data in real time.
- The product of choice for real-time and historical financial news for central banks, investment institutions, commercial banks, agencies, and law firms in over 160 countries.
- � Excess of 250,000 Bloomberg Terminals in use !!!

## **Bloomberg/New Technology Lab**

- � It is located at the 3rd floor of Healey Library (#3-008, behind the IT help desk): 12 Bloomberg terminals in use
- �See more information, Go to

 http://blogs.umb.edu/gradcm/category/bloomberg/ http://www.umb.edu/academics/cm/bloomberg

- �**Current Operation hours: Same as Healey Library**
- � Monday–Thursday ............ 7:30 am–10:00 pm
- � Friday .............................. 7:30 am–6:00 pm
- � Saturday ......................... 9:00 am–3:00 pm
- **•** Sunday ................................ 11:00 am-5:00 pm
- **•** The lab opens 15 minutes after library opens, and closes 15 minutes before library closes
- **Note: Every Monday from 5:30 pm to 10:00 pm, the lab is Avery Monday from 5:30 pm to 10:00 pm, the lab is reserved by GSMF class. by GSMF reserved by class. by GSMF** 
	- �Inquiries at bloombergcm@gmail.com

## **Bloomberg Keyboard Features Bloomberg Keyboard Features Bloomberg Features Bloomberg Keyboard Features**

�Bloomberg – Menu driven system

- 3 Color keys present Red, Yellow and Green
- �Red keys Stop keys
- �Yellow keys Market Sector keys
- �Green keys Action keys

## **Log In- First Time User Log In- First Time User Log In- First Time User In- First Time User**

- � Double click Blomberg icon at the desktop
- To set up a new login, leave the fields [username, password] blank and press <GO>.
- In the two-page form that appears, include the basic information, password of choice, and cell phone number. Document your password.
	- � Bloomberg will assign a log-in. Document it. A Bloomberg rep either will verify via SMS text message to your cell phone or call your cell phone number to validate the login and activate your account.
- When Bloomberg responds, log in, answer a few questions, and then read the validation code sent by the rep.

## **BLOOMBERG CERTIFICATIONS BLOOMBERG CERTIFICATIONS BLOOMBERG CERTIFICATIONS BLOOMBERG CERTIFICATIONS**

• To view Training Videos with your own account

• Type "BU GO" to watch the training videos

• Bring your own headset to watch the training videos

**Getting Started: Bloomberg 4 Core Videos** - everyone must complete 4 videos first; they introduce basic Bloomberg functionality.

**Market Sectors**: Equity, Fixed Income, Commodities, Foreign Exchange (FX)

�To receive a certificate you must take at least 1 Market Sector, along with the 4 Core videos, for a total of 5 minimum videos and exams.

## **CERTIFICATIONS CONTINUED**

- Only 2 chances to pass each test Study hard and take the exam when you feel confident.
- **•** If you fail at the first time, then You would need to request Bloomberg customer support to reset your account to retake the test.
- Passing rate– 75% or higher to request BESS training completion acknowledgement.
- Complete Core and 1 Market Sector Exam for Bloomberg Certified, all for Bloomberg Proficient.

## **BENEFITS OF CERTIFICATIONS BENEFITS OF CERTIFICATIONS BENEFITS OF CERTIFICATIONS BENEFITS OF CERTIFICATIONS**

- **•** A great addition to your resume: another certification and credential to put down
- Shows potential employers that you have taken initiative to learn important industry nuances
- Put your resume in Bloomberg database and expose yourself to a large pool of potential employers
- **•** At your job you will get things done faster and in a more complete manner

## **BASIC FUNCTIONS**

#### **Most commonly used functions in Bloomberg:**

- TOP NEWS News headlines
- �NSE News Search Engine
- �CN- Company News
- DES- Description of Company
- �FA –financial analysis
- �GP Graphical Pricing
- �RV-Peer analysis

�Illustration security: Bank Of America

## **OVERVIEW OF BASIC FUNCTIONS OVERVIEW OF BASIC FUNCTIONS OVERVIEW OF BASIC FUNCTIONS OVERVIEW OF BASIC FUNCTIONS**

### �**1. TOP <GO> 1. TOP <GO> 1. TOP <GO> 1. TOP <GO>**

- **Function: Displays News Headlines**
- B with White Circle = Bloomberg Exclusive

### �**2. NSE <GO> 2. NSE <GO> 2. NSE <GO> 2. NSE <GO>**

- **Function: News Search Engine**
- **Use keyword search news**

## $$

#### �**3. CN <GO> 3. CN <GO>3. <GO><GO>**

�Function: Company news and research

�Example Bank of America (BAC)

• TYPE : BAC (Company Ticker) F8 (Equity Key) CN (Company News) followed by GO.

#### News Headlines added within last 15 minutes - Highlighted **in White !!!**

**Market Moving Headlines – Shown in Grey !!!** 

## **PROJECT SCENARIO PROJECT SCENARIO PROJECT SCENARIOPROJECT SCENARIO**

- **•** Project: create a report on Bank of America and how it performed relative to its close competitor, by using detailed financial and comparative analysis.
- **•** Different criteria to be considered
	- 1. Financial statements
	- 2. Historical price movement
	- 3. Graphical comparison
	- 4. Different financial ratios

## **HOW TO USE BLOOMBERG IN YOUR PROJECTS HOW TO USE BLOOMBERG IN YOUR PROJECTS HOW TO USE BLOOMBERG IN YOUR PROJECTSHOW TO USE BLOOMBERG IN YOUR PROJECTS**

#### �**DES <GO> DES <GO>DES <GO> DES <GO>**

**•** Function: Display fundamental data of a company

�**FA <GO> FA <GO>FA <GO> <GO>**

**•** Function: Perform financial analysis of a company

#### �**RV<GO>**

**•** Function: Perform peer comparison in a industry

#### �**GP<GO>**

 $\bullet$  Function: Perform graphical analysis

Using these four functions, you will be able to fulfill all criteria's in the project.

�We use CITI bank as the competitor

## **1. DES <GO> 1. DES <GO> 1. DES <GO> 1. DES <GO>**

## **decay of DES : Description**

- �Example: Bank Of America ( BAC)
- � TYPE: BAC (Company Ticker) F8 (Equity Key) DES followed by GO
- **Exercise Research results** 
	- �Market capitalization: \$67,190.38 Million
	- �CEO ( Brian Moynihan)
	- 2010 compensation: \$1,940,069
	- $\bullet$  Contact info: 646-855-5555, brian.t.moynihan@bankofamerica.com

#### **DES <GO>**

e de la compagne de la compagne de la compagne de la compagne de la compagne de la compagne de la compagne de la compagne de la compagne de la compagne de la compagne de la compagne de la compagne de la compagne de la comp

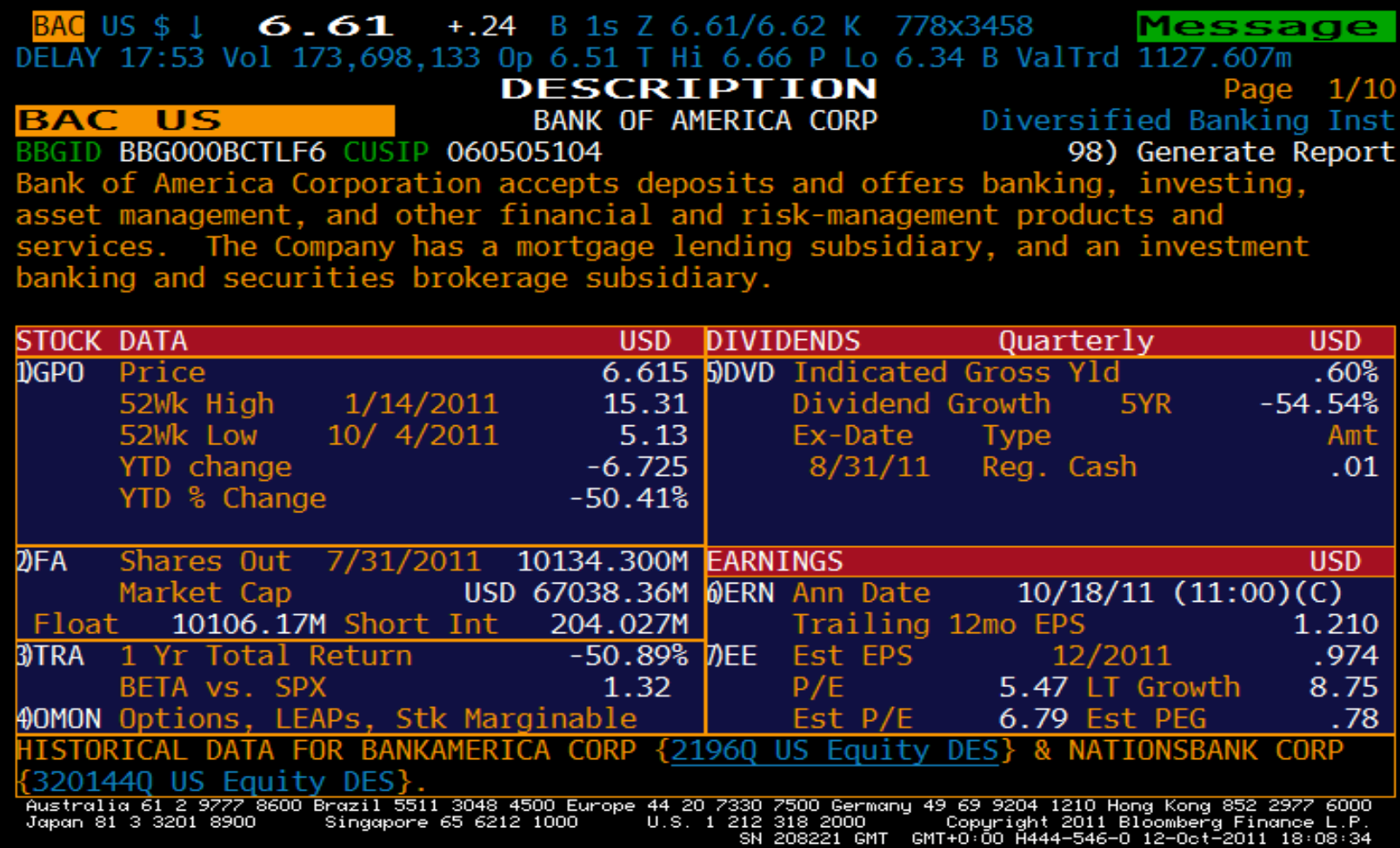

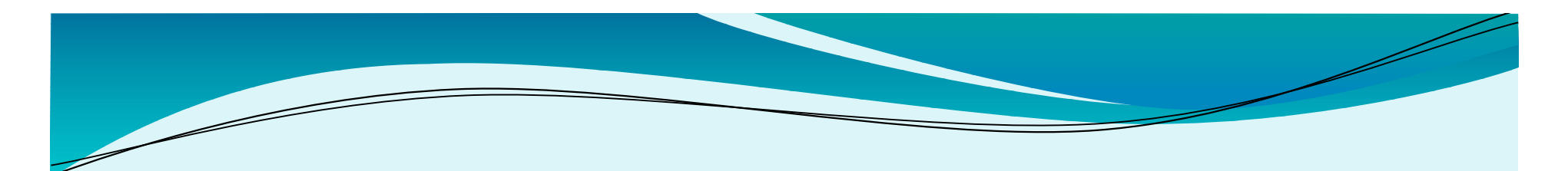

### **DES <GO> DES <GO> DES <GO> DES <GO>**

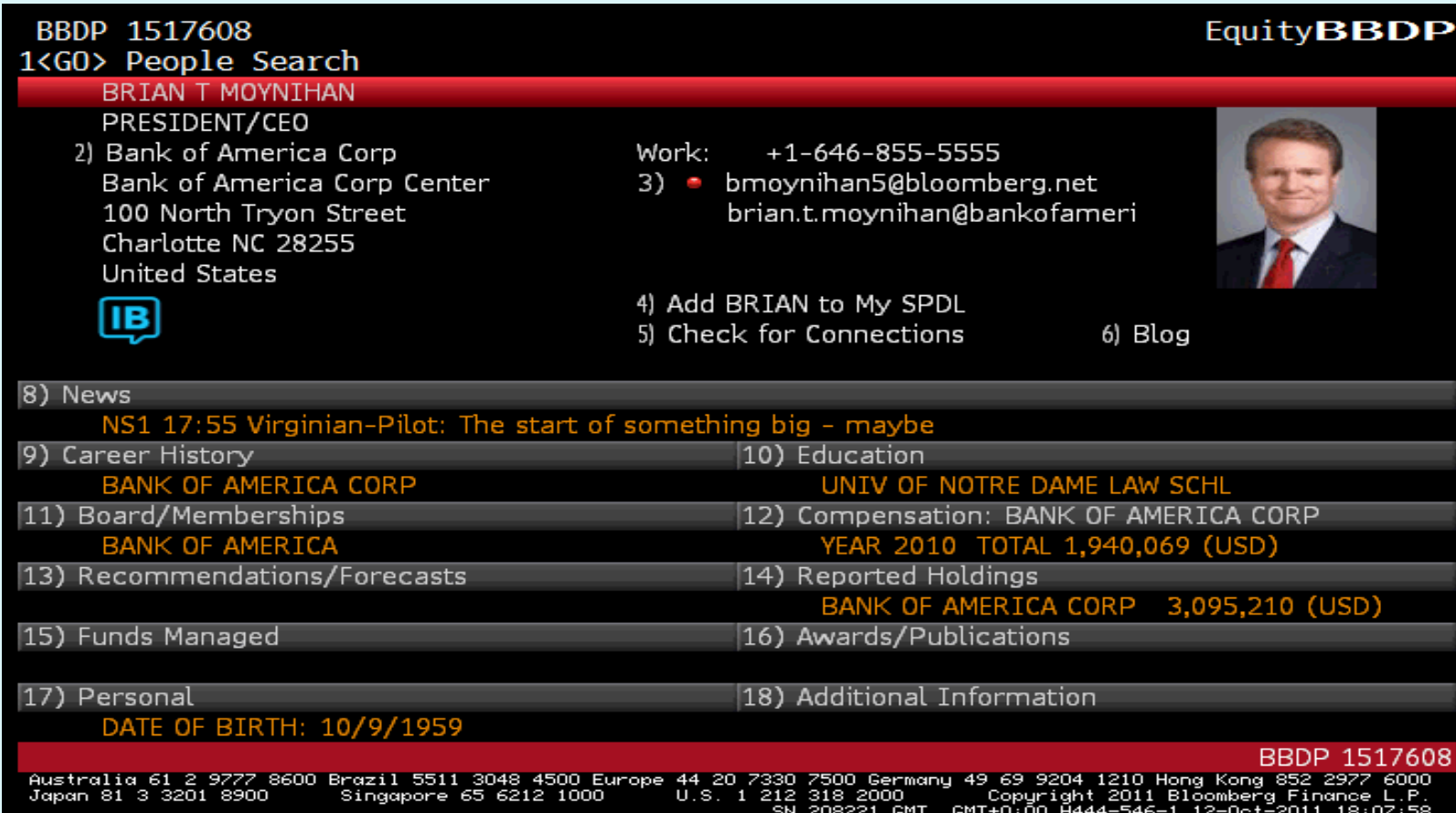

## **2. FA <GO> 2. FA <GO> 2. FA <GO> 2. FA <GO>**

#### � **FA- Financial analysis FA- Financial analysis FA- analysis Financial analysis**

- � Example: Bank Of America ( BAC)
- � TYPE: BAC (Company Ticker) F8 (Equity Key) FA followed by GO

#### **Research results:**

- **•** Financial statements
- � Enterprise value : \$501,669,000
- **a** Ratio analysis
	- **a** Return on assets :-0.16
	- **a** Return on capital:-0.21
	- � Assets/ Equity: 9.92

#### **FA <GO> FA <GO> FA <GO> FA <GO>**

<u>and and the second set of the set of the set of the set of the set of the set of the set of the set of the set of the set of the set of the set of the set of the set of the set of the set of the set of the set of the set </u>

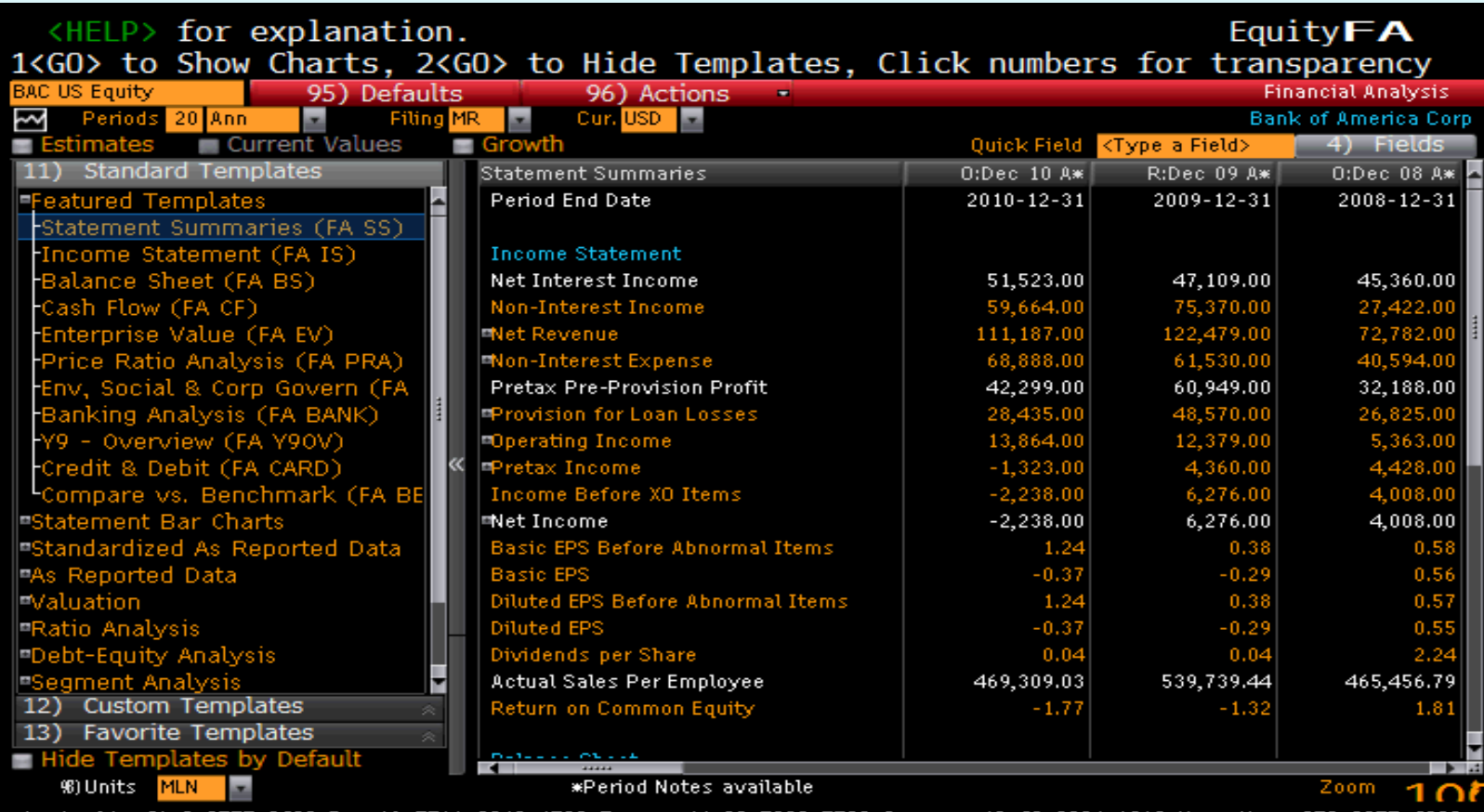

Australia 61 2 9777 8600 Brazil 5511 3048 4500 Europe 44 20 7330 7500 Germany 49 69 9204 1210 Hong Kong 852 2977<br>Japan 81 3 3201 8900 Singapore 65 6212 1000 U.S. 1 212 318 2000 Copyright 2011 Bloomberg Financ

#### **FA <GO> FA <GO>FA <GO> FA <GO>**

<u>and and the second set of the set of the set of the set of the set of the set of the set of the set of the set of the set of the set of the set of the set of the set of the set of the set of the set of the set of the set </u>

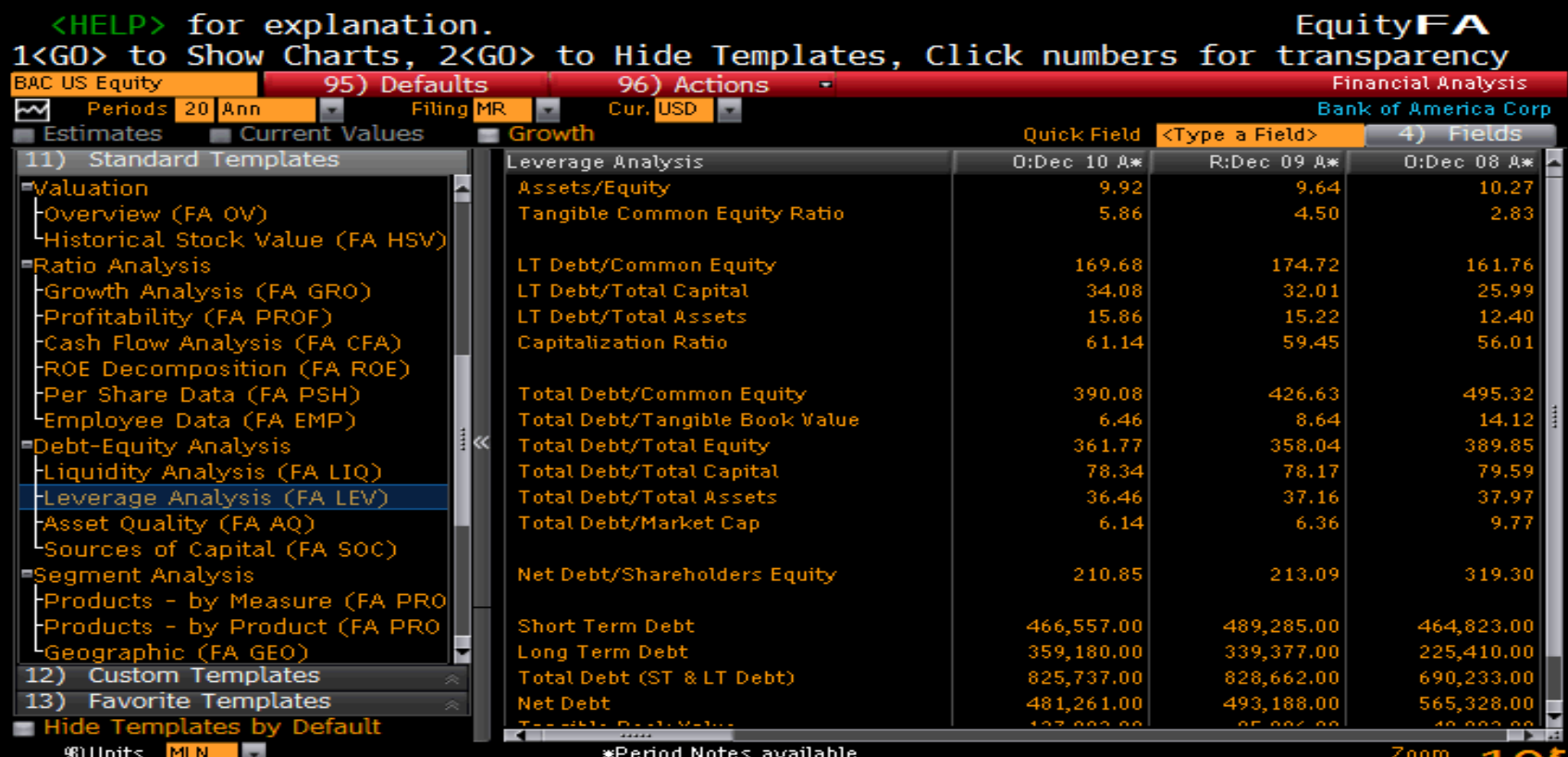

mustralia 61 2 377 8600 Brazil 5511 3048 4500 Europe 44 20 7330 7500 Germany 49 69 9204 1210 Hong Kong 852 2977<br>Japan 81 3 3201 8900 Singapore 65 6212 1000 U.S. 1 212 318 2000 Copyright 2011 Bloomberg Financ

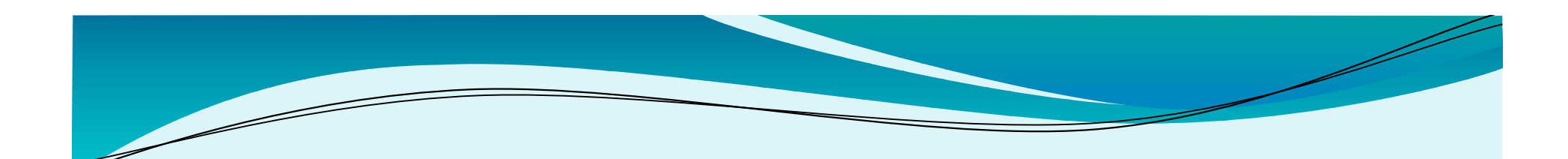

## **3. RV <GO> 3. RV <GO> 3. RV <GO> 3. RV <GO>**

## �**RV- RELATIVE VALUE RV- RELATIVE VALUE RV- RELATIVE VALUE RV- RELATIVE VALUE**

**• Example: Bank Of America ( BAC)** 

� TYPE: BAC (Company Ticker) F8 (Equity Key)

RV followed by GO

#### • Research results

- BAC:  $3.79\%$  -32.84%
- CITI GROUP:  $3.46\%$  -42.69%
- INDUSTRY:  $6.23\%$  -14.65%

## **WACC 5-Year Return WACC 5-Year Return WACC 5-Year Return Return**

#### **RV <GO> RV <GO> RV <GO> RV <GO>**

<u>and and the second set of the set of the set of the set of the set of the set of the set of the set of the set of the set of the set of the set of the set of the set of the set of the set of the set of the set of the set </u>

#### **RV**

#### Equity ${\bf RV}$

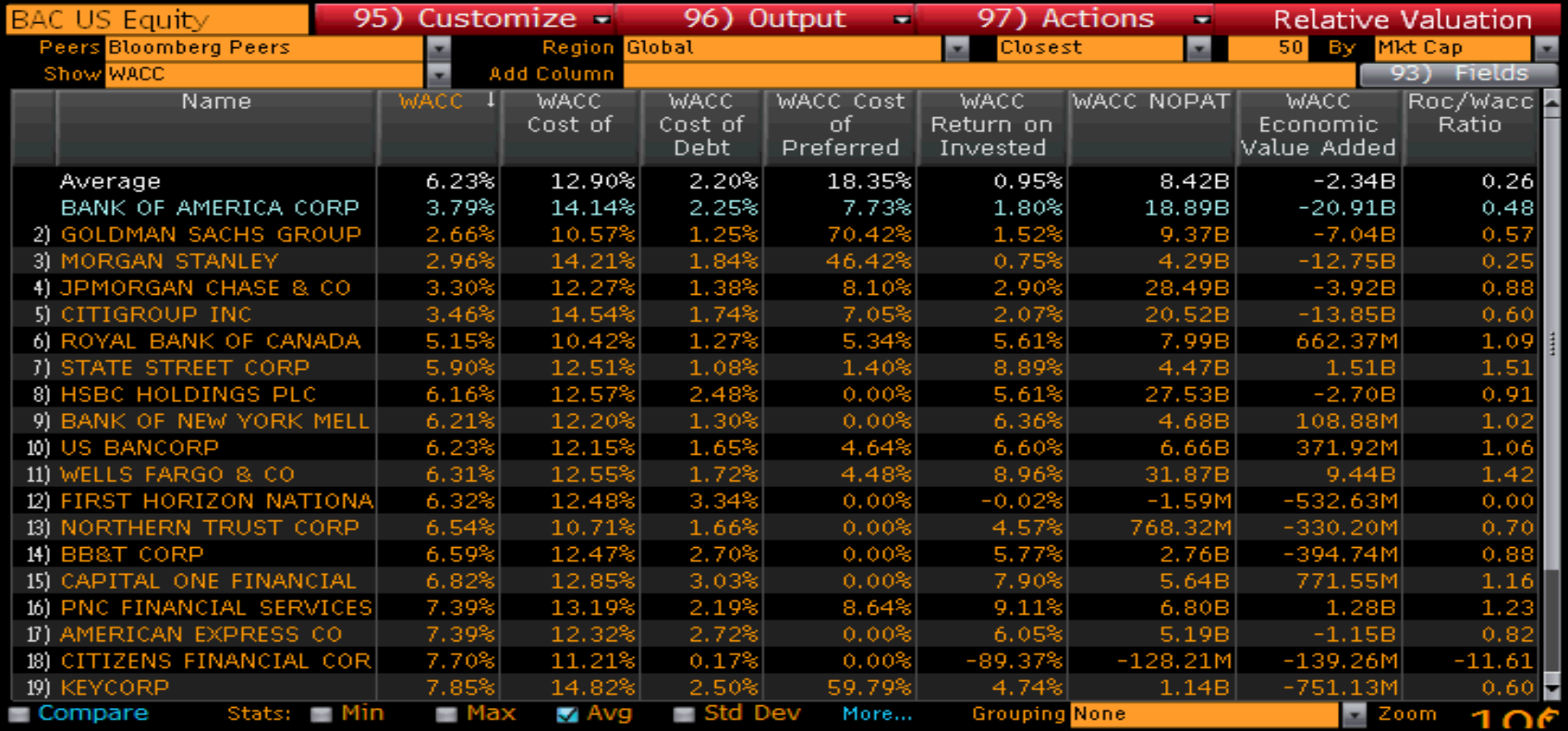

Australia 61 2 9777 8600 Brazil 5511 3048 4500 Europe 44 20 7330 7500 Germany 49 69 9204 1210 Hong Kong 852 2977 6000<br>.Japan 81 3 3201 8900 Singapore 65 6212 1000 U.S. 1 212 318 2000 Copyright 2011 Bloomberg

#### **RV <GO> RV <GO> RV <GO> RV <GO>**

<u>and and the second set of the set of the set of the set of the set of the set of the set of the set of the set of the set of the set of the set of the set of the set of the set of the set of the set of the set of the set </u>

#### **RV**

#### EquityRV

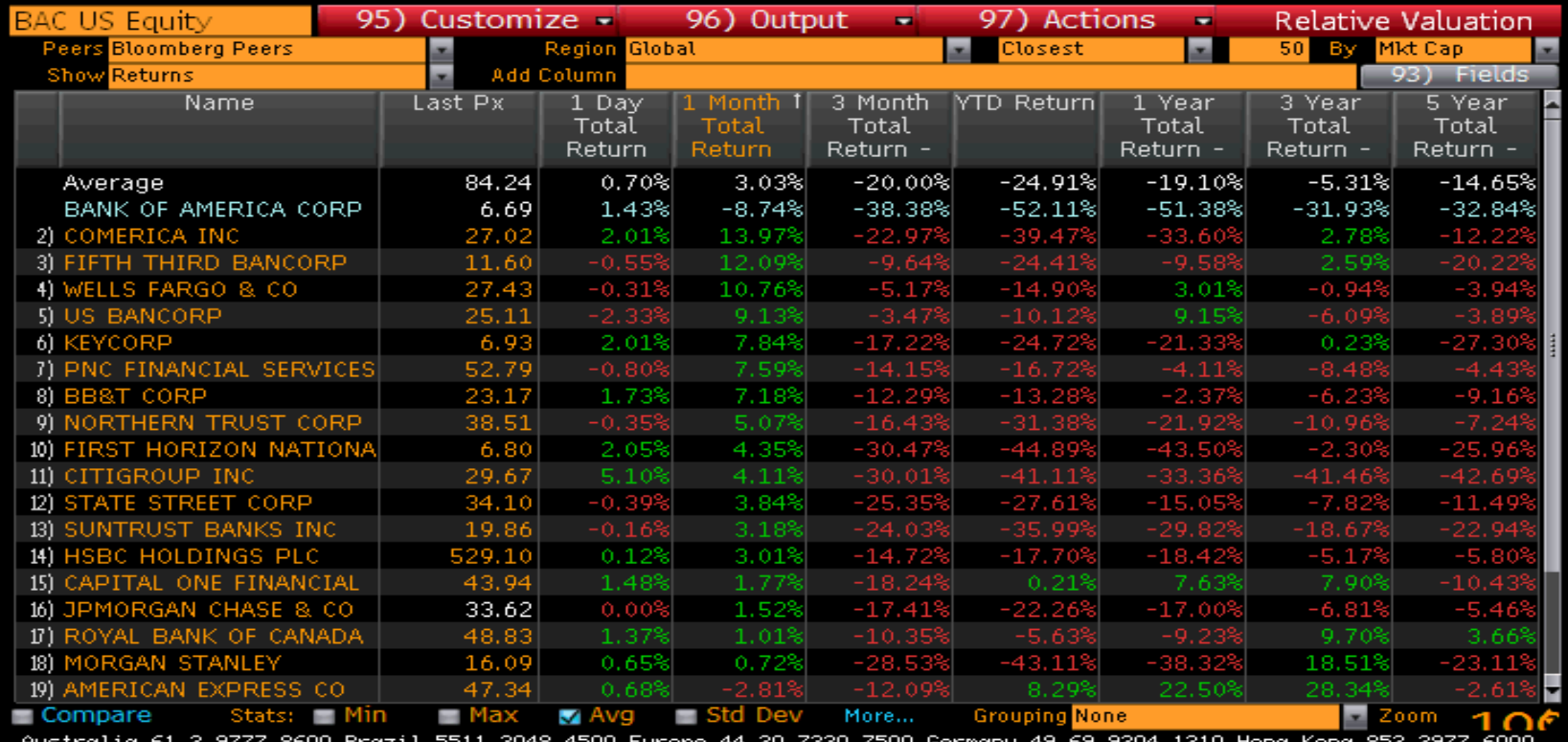

44 20 7330 7500 Germany 49 69 9204 1210 Hong Kong 852 2977 6000<br>U.S. 1 212 318 2000<br>SN 208221 GMT GMT+0:00 H443-546-0 12-0ct-2011 19:06:23 Hustralia 61 2 9777 8<br>Japan 81 3 3201 8900 810211 3311 3848 4388 EU<br>Singapore 65 6212 1888

## **4. GP <GO> 4. GP <GO> 4. GP <GO> 4. <GO>**

## **GP- graphical pricing GP- graphical pricing**

- **Example: Bank Of America ( BAC)** 
	- � TYPE: BAC (Company Ticker) F8 (Equity Key) G followed by GO
- **Exercise Research results** 
	- � The graph clearly shows that the banking industry as a whole was badly affected by the financial crisis with the stocks plummeting from 2008.
	- � BAC has performed much below the market ( S&P 500) but it still did better than CITI.

#### **GP<GO>**

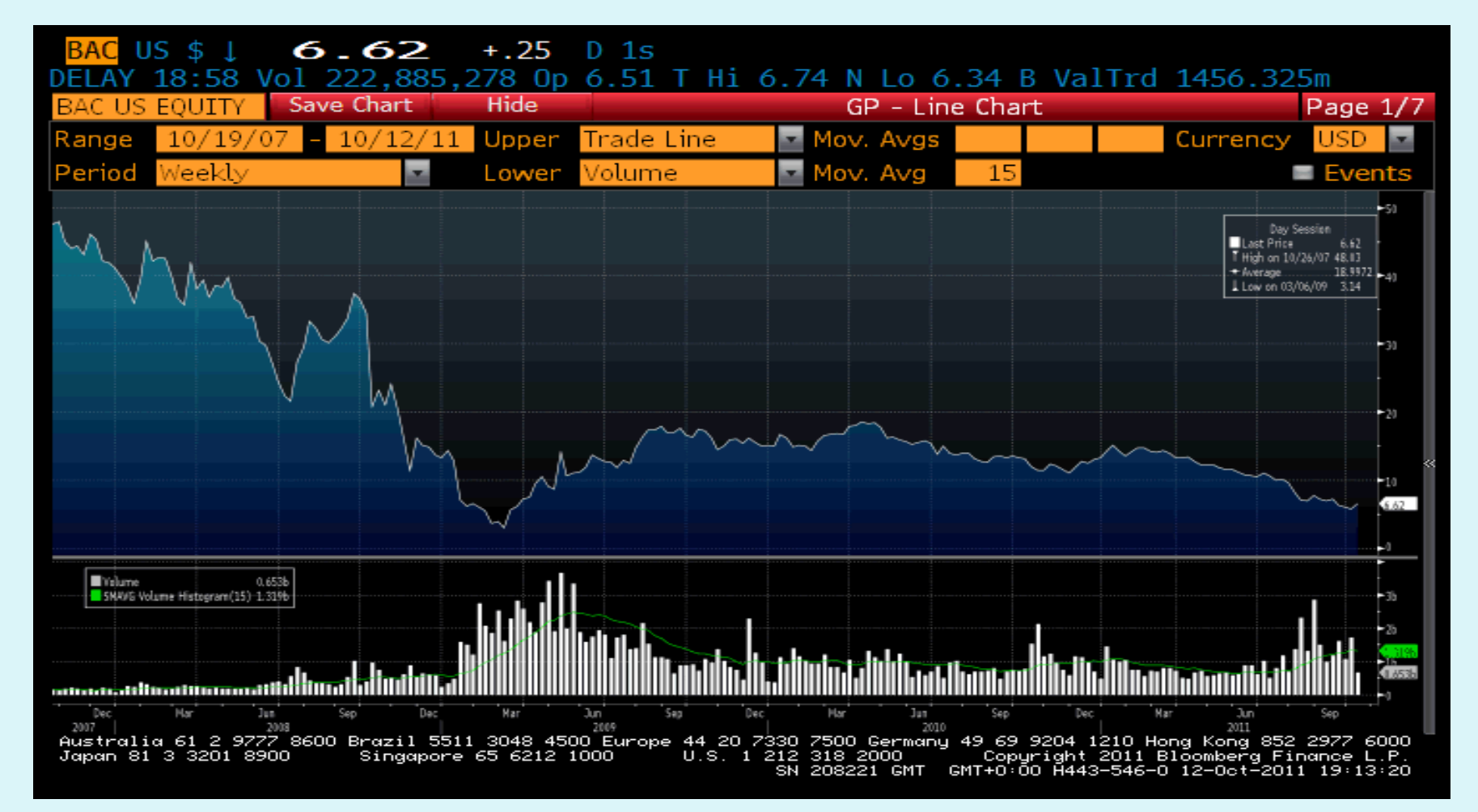

#### **G <GO>**

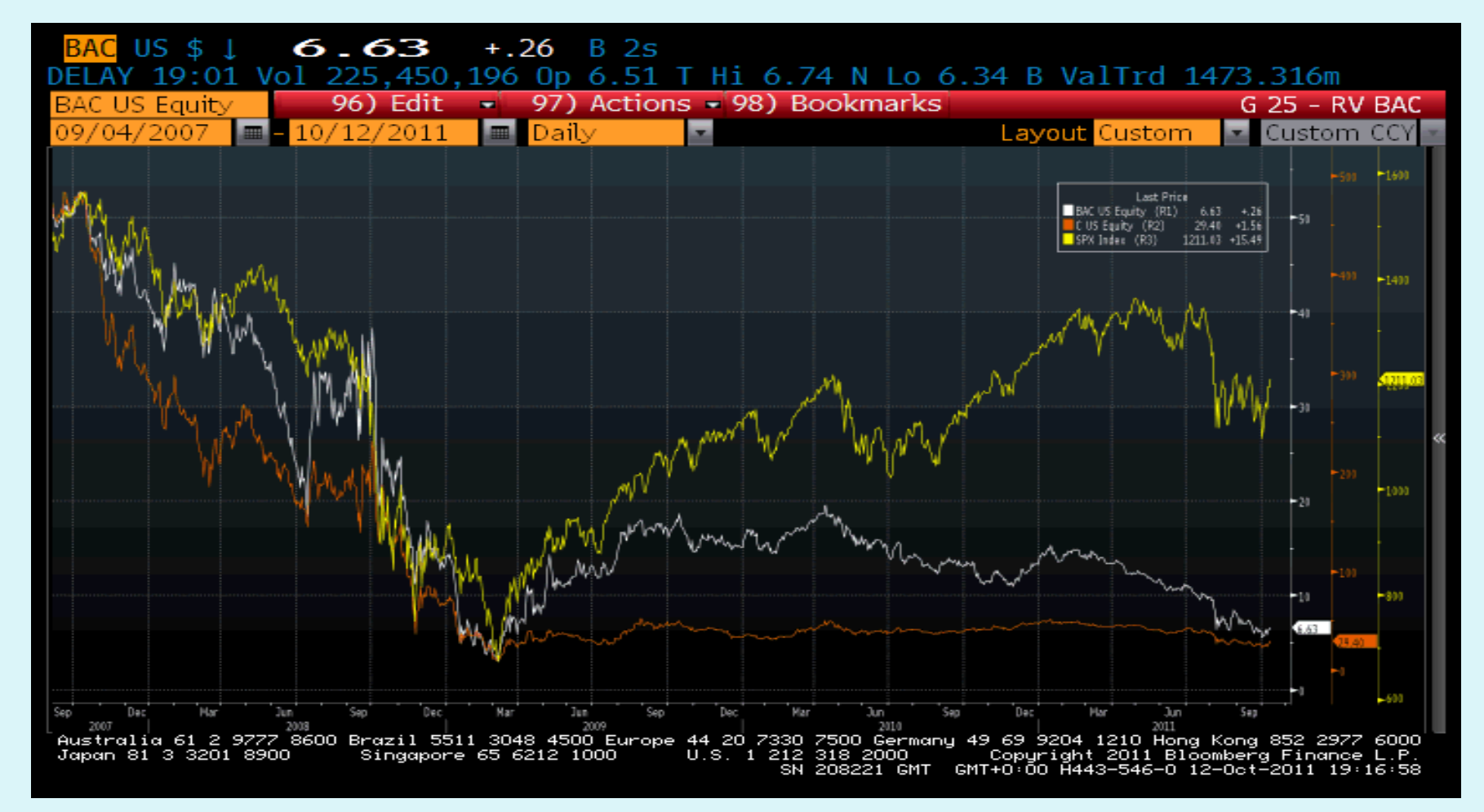

## **EXCEL ADD-IN FUNCTION EXCEL ADD-IN FUNCTION EXCEL ADD-IN FUNCTION EXCEL ADD-IN FUNCTION**

- � Import data wizard enables you to import Bloomberg data into an Excel spreadsheet and customize the data
- � Bloomberg data point formula used automatically for current and static data
- The Bloomberg data must remain on the same computer where the Bloomberg software is installed
- **•** Provide a wide range of sample spreadsheet for financial analysis

#### **EXCEL ADD-IN**

 $\overline{\phantom{a}}$ 

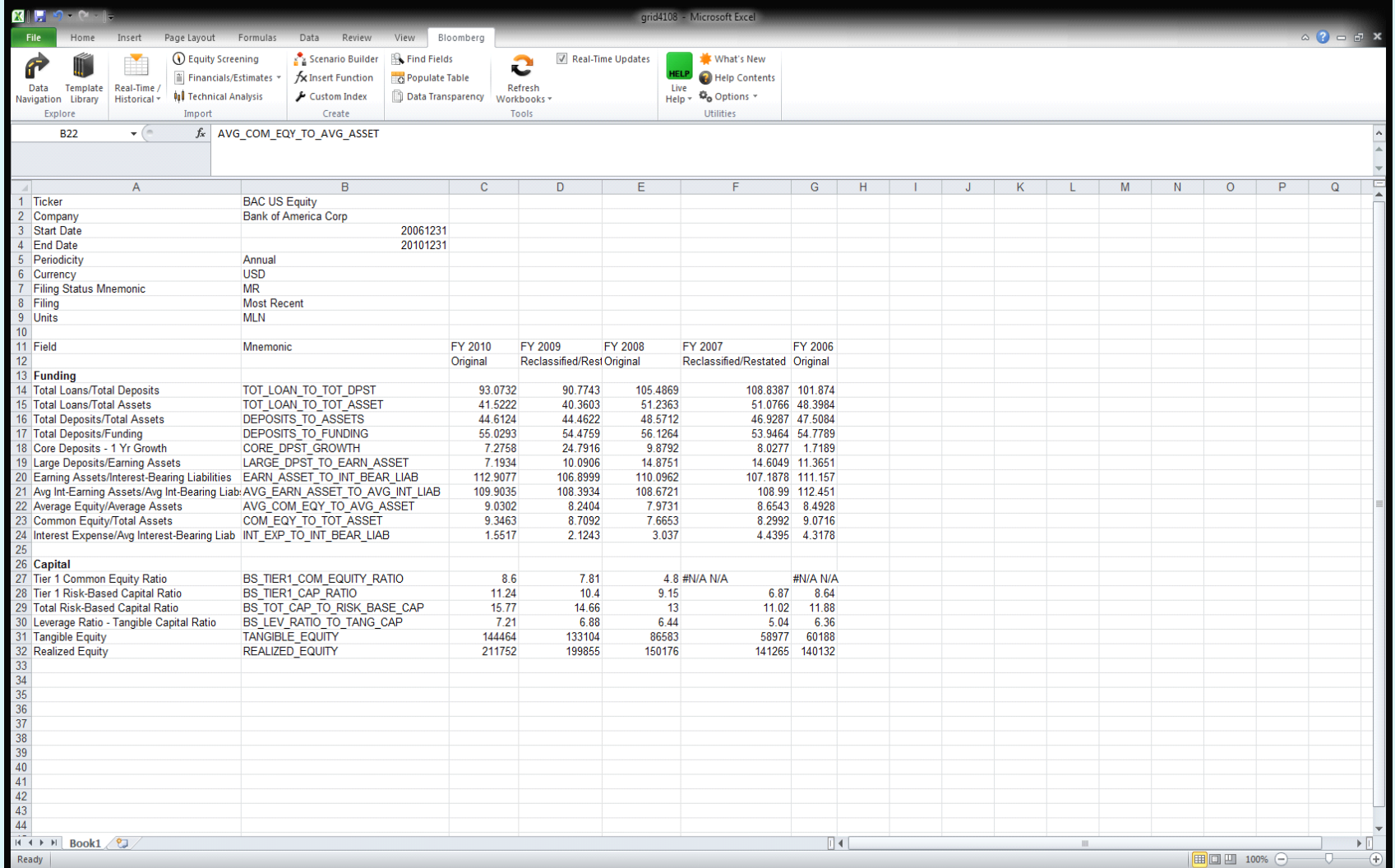

 $\blacksquare$  27

## **SAMPLE EXCEL SPREADSHEET**

<u>and and the second set of the set of the set of the set of the set of the set of the set of the set of the set of the set of the set of the set of the set of the set of the set of the set of the set of the set of the set </u>

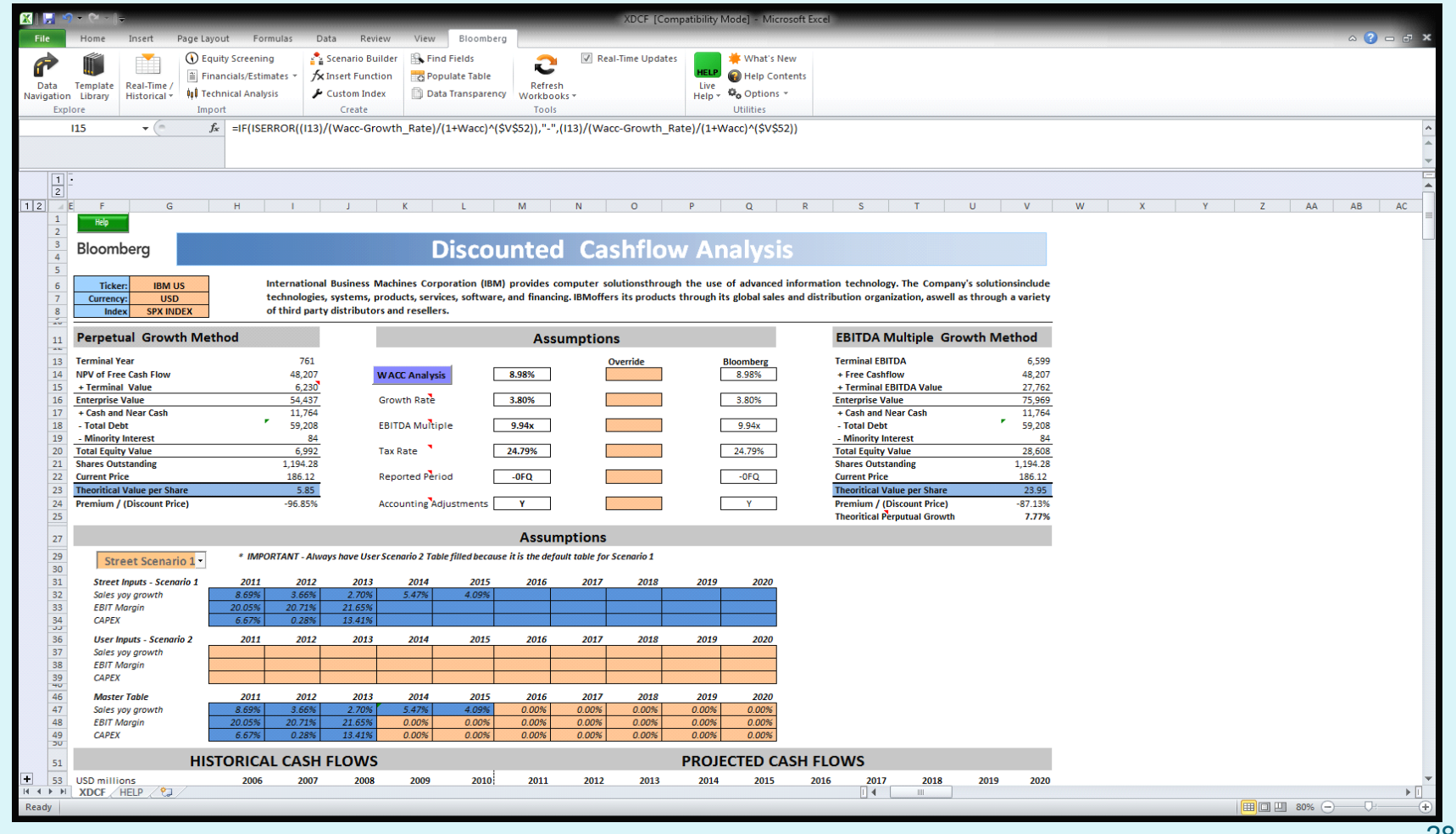

# **CONCLUSION CONCLUSION CONCLUSION CONCLUSION**

- �This is only a snapshot of how Bloomberg can do for you
- �Bloomberg is a powerful investment and research tool
- **Bloomberg is ONE STOP SHOP**
- �Massive data is at your fingertip
- �Get Bloomberg certifications and ongoing training from Bloomberg University
- �Bloomberg office provides live training workshops reguarly (100 Summer Street, Boston)
- �Take full advantage of Bloomberg to prepare for your future career